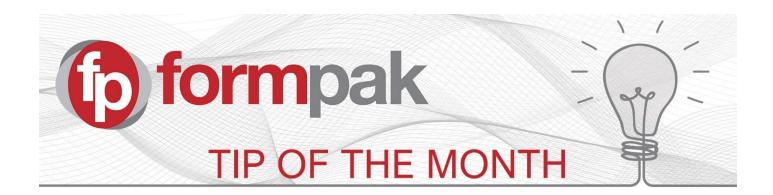

## **Language Translations**

Documents can be translated into any language. Printing a document in another language is dependent on the language translation being available in your Formpak system.

Formpak provide translations (purchase and ongoing maintenance fees apply) which enable Safety Data Sheets and hazard labels to be printed in other languages. These are the current language translations available:

Arabic (United Arab Emirates)
Bulgarian (Bulgaria)
Chinese (China)
Czech (Czech Republic)
Croatian (Croatia)
Danish (Denmark)
Dutch (Netherlands)
English (United Kingdom)
Estonian (Estonia)
Finnish (Finland)

English (United Kingdom Estonian (Estonia)
Finnish (Finland)
French (France)
Gaelic (Ireland)
German (Germany)
Greek (Greece)
Hungarian (Hungary)
Icelandic (Iceland)

Italian (Italy)

Japanese (Japan)

Korean (South Korea) Latvian (Latvia) Lithuanian (Lithuania) Malay (Malaysia) Maltese (Malta) Norwegian (Norway) Polish (Poland) Portuguese (Portugal) Romanian (Romania) Russian (Russia) Slovak (Slovakian) Slovenian (Slovenia) Spanish (Spain) Swedish (Sweden) Thai (Thailand) Turkish (Turkey)

Urdu (Pakistan)

Vietnamese (Vietnam)

Other translations can be made available on request.

The translation import files are compiled using the translations provided by the regulatory bodies and common text, these are professionally translated for Formpak. They are simple to import onto your system.

## Adding your own Translations

Customer specific text, for example some document content, properties, property choice fields and property text are not translated. The translation can be easily entered using **Enter Translations**.

In this case we are going to add a Spanish translation for the property code 'USECANDLE' for the property name. 'Candle'. To find the content by the code, enter the options below and click Search.

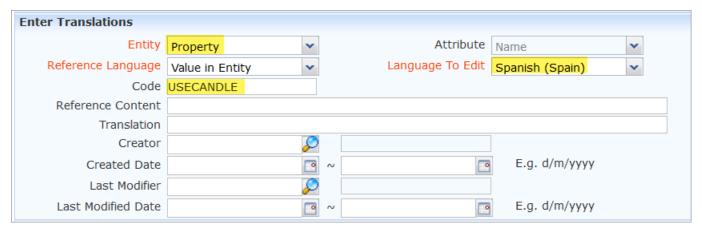

Enter the translation for Candles and select YES for Prevent Batch Update (this is to stop the translation being overwritten if a new set of translations is imported for Spanish), click Save.

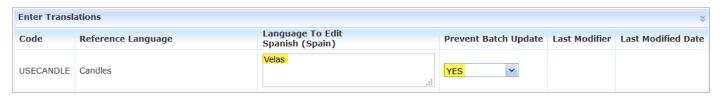

Please click this <u>link</u> for more information on Entering / Modifying Translations and this <u>link</u> for more information on entering Translations for Property Choice fields.

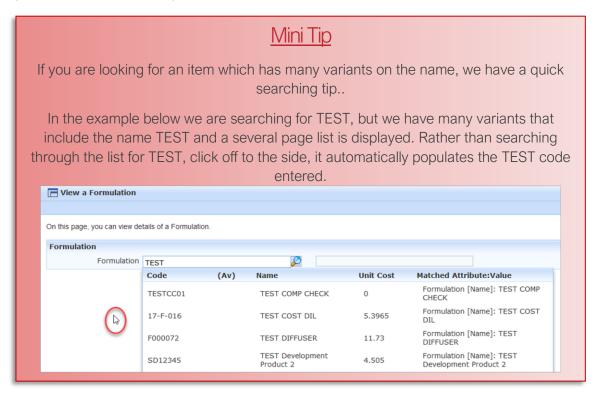

To see previous 'Tip of the Month' articles, please see here.

All of our training and support material can be accessed from our **Support Centre**. The Support Centre is available 24/7 and is a great resource to use at your convenience. It includes:

- Over 100 training and support articles
- Links to training videos
- Quick Start Guides
- The Formpak Training Matrix

The Support Centre can be accessed on the Home screen of Formpak software or via the following link: https://www.formpak-software.com/Support Centre/Pages/Support Centre.html

Our **Support Team** are available:

Monday - Thursday: 8:30 - 17:00 (GMT)

Friday: 8:30 - 16:00 (GMT)

Email: support@formpak-software.com Telephone: +44 (0) 1235 250 020

The Formpak Help Centre is included directly in Formpak software, just press the 'Help' button to access it. The Formpak Help Centre offers explanations for each function of the application as well as a glossary of the technical terminology used.

View our **YouTube** channel with lots of helpful guides and information about Formpak <a href="https://www.youtube.com/user/FormpakSoftware/videos">https://www.youtube.com/user/FormpakSoftware/videos</a>